# FICHE DE PROCÉDURE INDEMNITÉ « ECLAIR »

# *OBJET :*

*Traitement de la part modulable de l'indemnité ECLAIR au profit des personnels enseignants du second degré, aux personnels d'éducation, de documentation et chefs de travaux éligibles.* 

## *DESTINATAIRES :*

*EPLE relevant du programme ECLAIR.* 

# **Phase n° 1 (niveau rectorat) :**

*Etape n° 1 :* 

La DOS1 du rectorat adresse aux établissements concernés une notification d'enveloppe globale. *Etape n° 2 :* 

La DOS1 du rectorat met à disposition le budget correspondant dans l'application ASIE.

## **Phase n° 2 (niveau EPLE):**

Chaque EPLE concerné effectue dans ASIE la saisie de l'indemnité, selon les modalités suivantes **et après service fait**, par conséquent après s'être assuré de l'exercice des missions ouvrant droit à son attribution conformément aux informations communiquées dans la circulaire académique de référence.

#### *Etape n° 1 :*

- Indiquer les nom et prénom de la personne concernée.
- Cocher « Dans l'académie ».
- Cliquer sur « Rechercher ».
- Sélectionner dans le panneau suivant l'intéressé en cliquant sur son nom.
- Cliquer sur « Ajouter ».

#### *Etape n° 2 :*

- Sélectionner l'enveloppe :
	- o **0141 ECLAIR** pour les **enseignants**, **documentalistes** ou **Chefs de travaux**
	- o **0230 ECLAIR** pour les **personnels** d'éducation (CPE)
- Remplir les champs de dates de service correspondant à la période d'exercice des missions ouvrant droit à l'indemnité.
- Cliquer sur « Continuer ».

**NB** : par défaut, seul le budget 0141 est alimenté. Il convient d'adresser un courriel à la DOS 1 demandant le transfert sur le budget 0230 pour les CPE.

#### *Etape n° 3 :*

- Sélectionner dans le menu déroulant le code de l'indemnité : 1672
- Cliquer sur « Continuer ».

#### *Etape n ° 4 :*

- Préciser le code motif (cf. tableau ci-dessous).
- Saisir le montant de l'indemnité.
- Cliquer sur « Ajouter ».

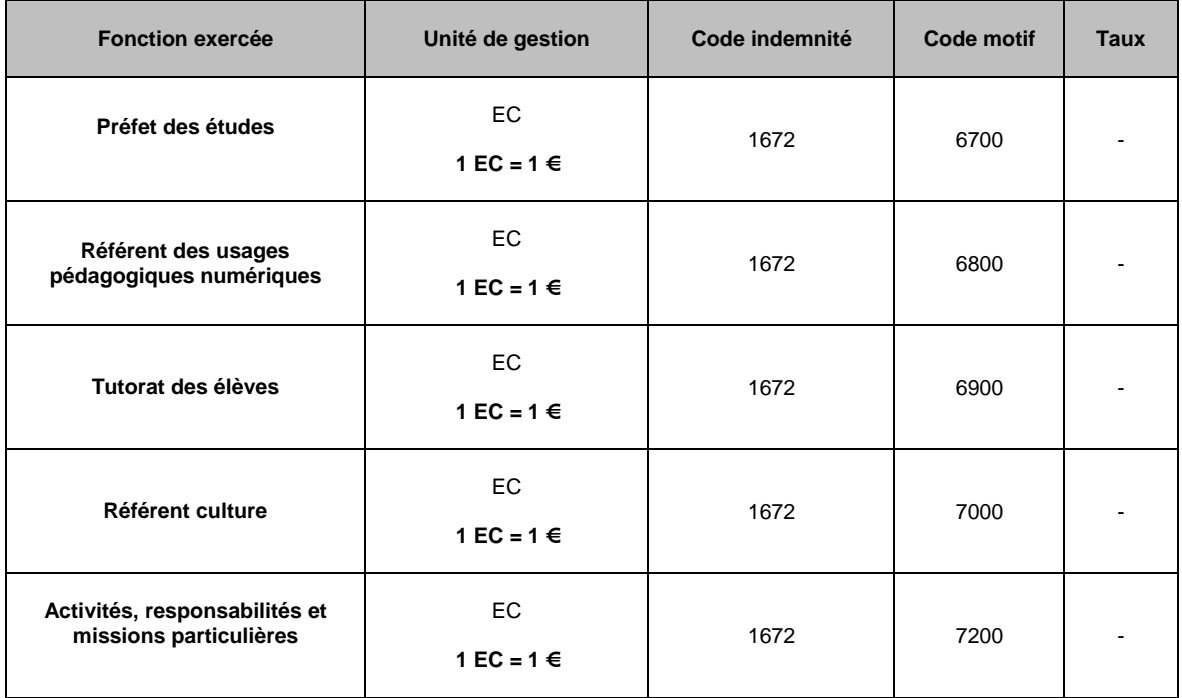

 $\infty$  -  $\infty$ 

 $\infty$ 

**En cas de difficulté technique d'utilisation de l'application ASIE, veuillez contacter la DOS1 au : 01 30 83 41 71 ou 01 30 83 41 73.** 

**Pour toute autre problématique ou demande d'information, merci de bien vouloir adresser un courriel détaillé à l'adresse générique ce.dos-cne@ac.versailles.fr.**